### **Phụ lục 02: Quy định và hướng dẫn Sinh viên thi trực tuyến**

*(Kèm theo Quyết định* số *670/QĐ-TĐHTPHCM, ngày 18 tháng 8 năm 2021 của Hiệu trưởng Trường Đại học Tài nguyên và Môi trường TP. Hồ Chí Minh)*

Sinh viên (SV) dự thi Kết thúc học phần (KTHP) phải thực hiện nghĩa vụ nộp học phí đầy đủ và đúng thời gian quy định. SV không nộp học phí sẽ bị cấm tham dự thi KTHP hoặc không được công nhận kết quả thi KTHP theo quy chế học vụ của Nhà trường ban hành.

Ngoài ra, trách nhiệm của SV, các hình thức xử lý vi phạm của SV được thực hiện theo quy định tại Điều 11, Điều 21 của Quyết định số 1133/QĐ-TĐHTPHCM về việc ban hành Quy định thi kết thúc học phần và một số quy định, hướng dẫn bổ sung đối với thi KTHP trực tuyến như sau:

#### **a. Điều kiện tối thiểu sinh viên cần chuẩn bị:**

- Thiết bị kết nối được mạng (Internet), có Camera và mic (Microphone).
- Điện thoại cài đặt phần mềm quét ảnh (Adobe scan), tập quét (scan) và ráp file, đổi tên file cho thành thạo nhằm tránh trường hợp đến lúc thi sẽ có các tình trạng ảnh hưởng đến kết quả thi như sau:

+ Không biết quét (scan)/chụp hình.

 + Bài thi quét (scan) bị bể file/bể hình khó đọc, trang rõ trang mờ, trang đứng trang ngang,...

 + Bài thi không ráp thành 01 file (Có SV nộp một trang là một file => sai quy định).

+ Bài thi nộp thiếu trang.

+ Bài thi ráp file không đúng thứ tự trang.

+ Gửi nhầm hình ảnh/file bài làm.

+ Nộp không đúng giờ.

- Chuẩn bị đầy đủ viết, giấy trắng, giấy nháp (tránh đang thi thì viết hết mực, giấy thi mỗi trang mỗi loại) và ghi sẵn các thông tin sau lên giấy trắng đối với môn thi tự luận:

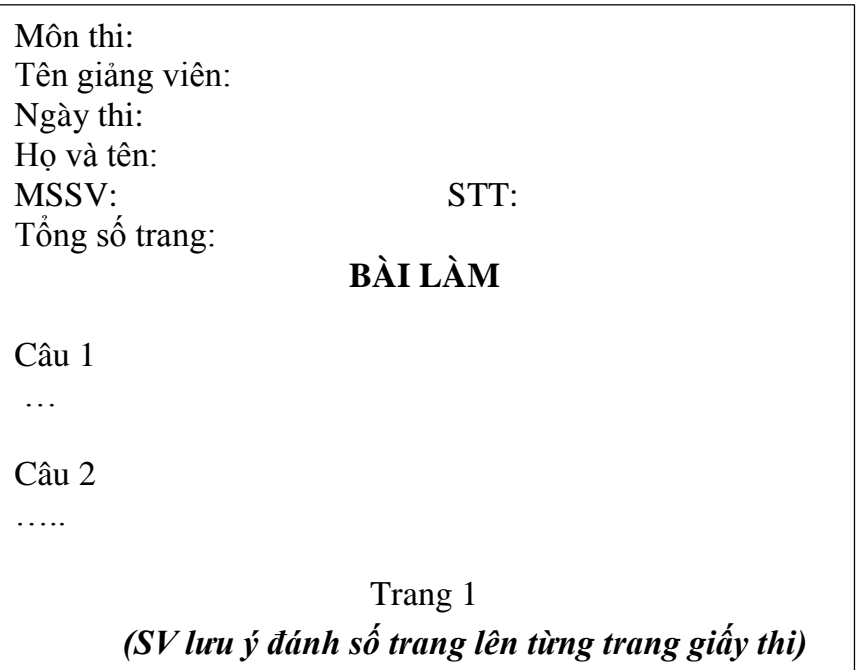

#### **b. Chuẩn bị trước khi vào làm bài thi:**

- Đăng nhập vào phòng thi theo lịch trước giờ thi ít nhất 30 phút bằng tài khoản Email cá nhân miền @sv.hcmunre.edu.vn do Nhà trường cung cấp.
	- *Đối với thi Vấn đáp: Sinh viên đăng nhập bằng phần mềm Zoom.*
	- *Đối với thi Tự luận: Sinh viên đăng nhập bằng phần mềm Ms Team.*
- Nghiên cứu kỹ quy chế thi, quy định của các hình thức thi.
- Không gian nơi sinh viên ngồi làm bài thi cần yên tĩnh, không có người lại xung quanh, gọn gàng, ánh sáng phù hợp đề hình ảnh trên Camera rõ nét.
- Sinh viên cần ăn mặc chỉnh tề khi làm bài thi.
- Để thẻ SV hoặc Chứng minh nhân dân/Căn cước công dân trên mặt bàn, thuận lợi cho CBCT kiểm tra/chụp ảnh khi được yêu cầu.
- Điều chỉnh camera để quay rõ khuôn mặt và không gian phía sau sinh viên. Trong quá trình thi CBCT có thể yêu cầu SV trình chiếu màn hình hoặc chụp ảnh màn hình để kiểm tra.
- Bật loa trên máy tính để nghe các yêu cầu từ CBCT. Tắt loa của điện thoại, tắt mic (Microphone) trên ứng dụng và trên điện thoại để không gây nhiễu âm thanh.

#### **c. Trong lúc thi:**

- SV phải mở camera trong suốt thời gian làm bài theo hướng dẫn ở trên để CBCT có thể thấy rõ mặt và phần nửa người phía trên và tuyệt đối không được phép rời khỏi màn hình camera.
- SV không được sử dụng điện thoại, thiết bị ghi âm, ghi hình trong lúc làm bài thi

(Trừ trường hợp do CBCT yêu cầu hoặc bất khả kháng nêu tại Điểm f). Đối với môn thi cần nộp bài bằng cách quét (scan) file, CBCT sẽ thông báo và cho phép SV sử dụng điện thoại khi hết giờ làm bài. SV sẽ nộp bài theo hướng dẫn của CBCT.

#### **d. Khi hết giờ thi:**

- Sinh viên đặt tên file bài thi*:* 

*Họ và tên SV\_MSSV\_Tên môn thi Ví dụ: Nguyễn Văn A\_07345678\_Quản lý môi trường*

- Sinh viên nộp bài thi như sau:
	- Đối với thi vấn đáp: Các nội dung quay lại buổi thi vấn đáp của SV sẽ được CBCT kiểm tra, chuyển cho Phòng KTĐBCL&TTGD qua Google Drive do bộ phận khảo thí cung cấp.
	- Đối với thi tự luận: Tất cả SV dừng làm bài khi hết giờ. CBCT gọi tên từng SV để bài thi trước Camera cho CBCT quay video lại bài thi (trang đầu và trang cuối), sau đó sau đó cho thêm thời gian trong 15 phút để SV quét (scan) bài thi bằng phần mềm quét ảnh (Adobe Scan), đặt tên file bài thi theo quy định, dùng email cá nhân miền @sv.hcmunre.edu.vn nộp bài thi về Email phòng thi cho CBCT.
- Sau khi CBCT kiểm tra tất cả SV trong phòng thi đã nộp đủ bài thi, SV mới được phép rời khỏi phòng thi trực tuyến.

## **e. Các vi phạm và hình thức xử lý:**

- Di chuyển khỏi vị trí ngồi (trừ trường hợp ốm đau cần cấp cứu): Đình chỉ thi (sẽ hủy kết quả môn học).
- Tắt camera tối thiểu 1 lần trong quá trình thi; Nói chuyện trong khi thi (trừ trường hợp giao tiếp với CBCT, cán bộ bộ phận khảo thí, cán bộ thanh tra): trừ 25%/lần vi phạm.
- CBCT không quan sát được sinh viên làm bài thi và CBCT phát hiện ra có người lạ đến gần SV: CBCT lập biên bản ghi nhận, tùy theo mức làm bài thi độ vi phạm sẽ xử lý bằng một trong các hình thức sau: Thẩm định lại kết quả bài thi, phải thi lại, cảnh cáo, đình chỉ thi.

*Lưu ý:* Các vi phạm có thể được ghi nhận khi Phòng KTĐBCL&TTGD, CBCT xem lại hình ảnh quay lại của phần mềm thi trực tuyến.

## **f. Các trường hợp bất khá kháng, SV sẽ được bố trí thi bổ sung:**

- Nếu mất điện, mất kết nối mạng (Internet), trong trường hợp này sinh viên cần thông báo ngay (bằng gọi điện thoại/nhắn tin) cho CBCT hoặc Phòng KTĐBCL&TTGD để xử lý.
- Vì một lý do khách quan nào đó mà không thể tiếp tục làm bài thi và có sự xác nhận của CBCT.

# **g. Quyền thẩm định bài thi của Nhà trường:**

Nhà trường có quyền tổ chức xem xét lại kết quả bài thi của sinh viên nếu:

- Có biên bản ghi nhận vi phạm của sinh viên do CBCT hoặc thanh tra lập.
- Dữ liệu làm bài của sinh viên được lưu trên hệ thống cho biết các dấu hiệu không bình thường.

*Ghi chú:* Sinh viên hệ chính quy và hệ vừa làm vừa học bắt buộc tham gia kỳ thi kết thúc học phần được Nhà trường tổ chức bằng hình thức trực tuyến; Trừ những trường hợp đặc biệt, có kiến nghị của sinh viên, được các Khoa, Phòng chức năng đề nghị và Ban giám hiệu phê duyệt.

--\*\*\*--